# **УЧЕБНЫЙ КУРС «ОСНОВЫ СОЗДАНИЯ ВИДЕО- И МУЛЬТИМЕДИА ОБУЧАЮЩИХ СРЕДСТВ»**

Горбатюк Владимир Феофанович *ГОУ ВПО «Таганрогский государственный педагогический институт» г. Таганрог*

Примерно год назад мне предложили создать и провести для студентов 4 го курса специальности «Технология и предпринимательство» учебный курс «Основы создания видео- и мультимедиа обучающих средств». Курс меня заинтересовал и мною было дано согласие при условии проведения всех видов занятий по этому курсу в компьютерном классе. За год был подобран необходимый электронный ресурс (2,8 Гб) и в 8-м семестре в группе ТП-46 в компьютерном классе были проведены занятия. На первом занятии мною были выданы задания на семестр, текст которого ниже приведен полностью. Студентам был выдан электронный ресурс, состоящий из бесплатных программ, рассказано о сути применяемых мною при обучении технологий электронного обучения, дано разрешение общаться со мной не только на занятиях, но и в любое удобное время по электронной почте, для чего был сообщен мой электронный адрес: ghor-wladimir2@yandex.ru

#### **Задание №1. Работа с текстовыми данными**

1. Создать небольшой (2-3 стр. А4) текстовый документ с помощью редактора WORD. Имя файла с документом должно содержать фамилию автора: **Задание 1 1 ФИО.doc**.

2. Дополнить этот документ математическими формулами и рисунками (по 2 шт.), гиперссылками (2 шт.) и таблицами Excel (2 шт.). По данным одной таблицы построить график (с использованием Advanced Grapher), другой – гистограмму (с использованием возможностей Excel). Имя файла с документом

должно содержать фамилию автора: **Задание 1 2 ФИО.doc**.

3. Преобразовать WORD-документ в документ формата PDF. Имя файла с документом должно содержать фамилию автора: **Задание 1 3 ФИО.pdf**.

### **Задание №2. Презентации**

1. Создать небольшую презентацию (5-6 слайдов) на любую тему с использованием аудио- и видео- на слайдах. Имя файла с презентацией должно содержать фамилию автора: **Задание 2 ФИО.ppt**.

### **Задание №3. Работа с графическими редакторами**

1. Познакомиться с графическими редакторами: А)Gimp; Б)Visio; Б)Photochop;

В) Редакторы векторной графики.

2. Взять любой рисунок или фотографию и обработать это изображение в редакторе Photochop, добавив эффекты, фон, надписи. Имя графического файла должно содержать фамилию автора: **Задание 3 ФИО.jpg**.

## **Задание №4. Работа с видео**

1. Познакомиться с предоставленными преподавателем программами просмотра и обработки видео.

2. Преобразовать программой videoconverter согласованный с преподавателем небольшой видеофильм из одного формата в другой. Сравнить размеры файлов и качество видео.

3. Смонтировать небольшой видеоклип. Имя графического файла должно содержать фамилию автора: **Задание 4 ФИО.avi**.

## **Задание №5. Интерактивность**

1. Познакомиться с предоставленными преподавателем интерактивными обучающими программами.

2. Выполнить по выбранной программе задание преподавателя.

3. Оформить отчет по результатам выполнения задания п.2. Имя обучающего видеоролика должно содержать фамилию автора: **Задание 5 ФИО.avi**.

Ниже показаны основные составляющие мультимедиа по материалам из Википедии [1].

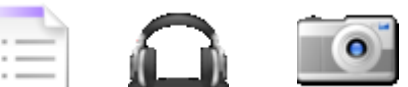

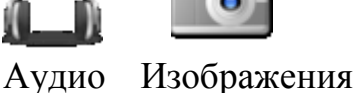

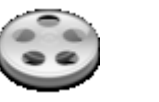

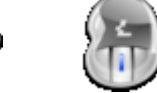

Анимация Видео Интерактивность

Мультимедиа (лат. Multum + Medium) — одновременное использование различных форм представления информации и ее обработки в едином объектеконтейнере. Например, в одном объекте-контейнере (англ. container) может содержаться текстовая, аудиальная, графическая и видео информация, а также, возможно, способ интерактивного взаимодействия с ней [2].

Термин мультимедиа также, зачастую, используется для обозначения носителей информации, позволяющих хранить значительные объемы данных и обеспечивать достаточно быстрый доступ к ним (первыми носителями такого типа были CD — compact disk). В таком случае термин мультимедиа означает, что компьютер может использовать такие носители и предоставлять информацию пользователю через все возможные виды данных, такие как аудио, видео, анимация, изображение и другие в дополнение к традиционным способам предоставления информации, таким как текст [3,4].

Электронный ресурс курса соответствует приведенным выше определениям и состоит из показанных на рис. 1 разделов.

**D**[1 Данные]

12 Описания учебники и тд]

**•• [3 Аудио]** 

**•**[4 Графика]

**[5 Видео]** 

w

**Cabiword** 

**]**[6 Интерактивность]

1<sup>7</sup> Копирование]

Задания по курсу МУЛЬТИМЕДИА

Рис. 1. Разделы курса.

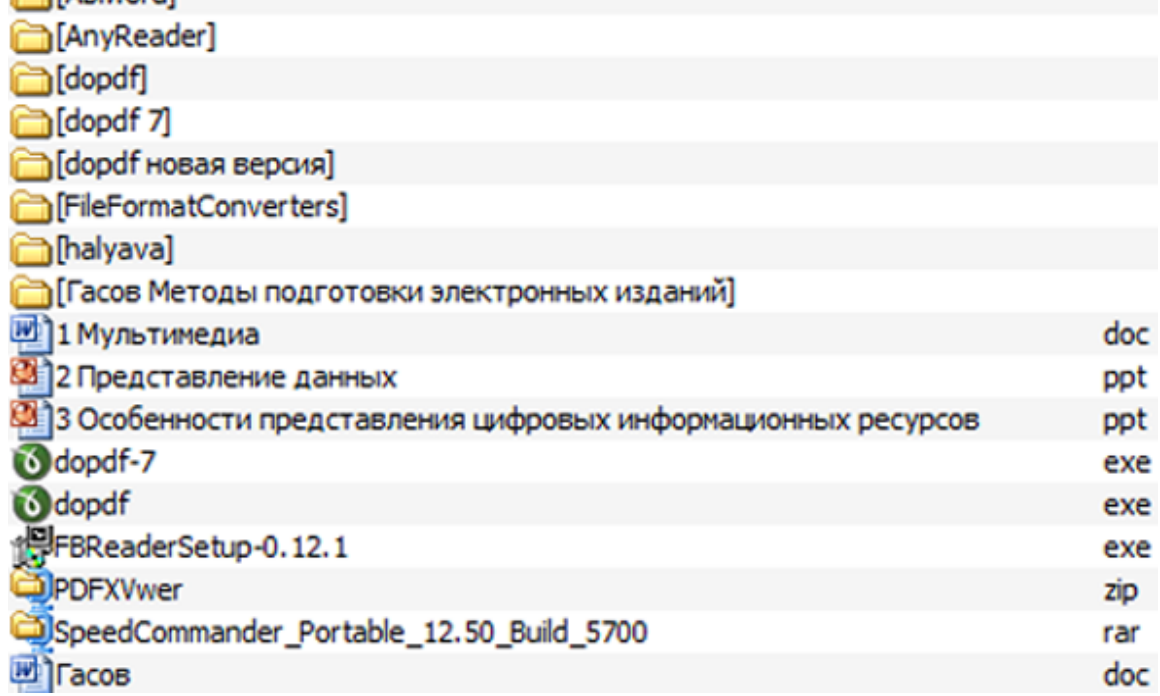

Рис 2. Содержание раздела 1 Данные.

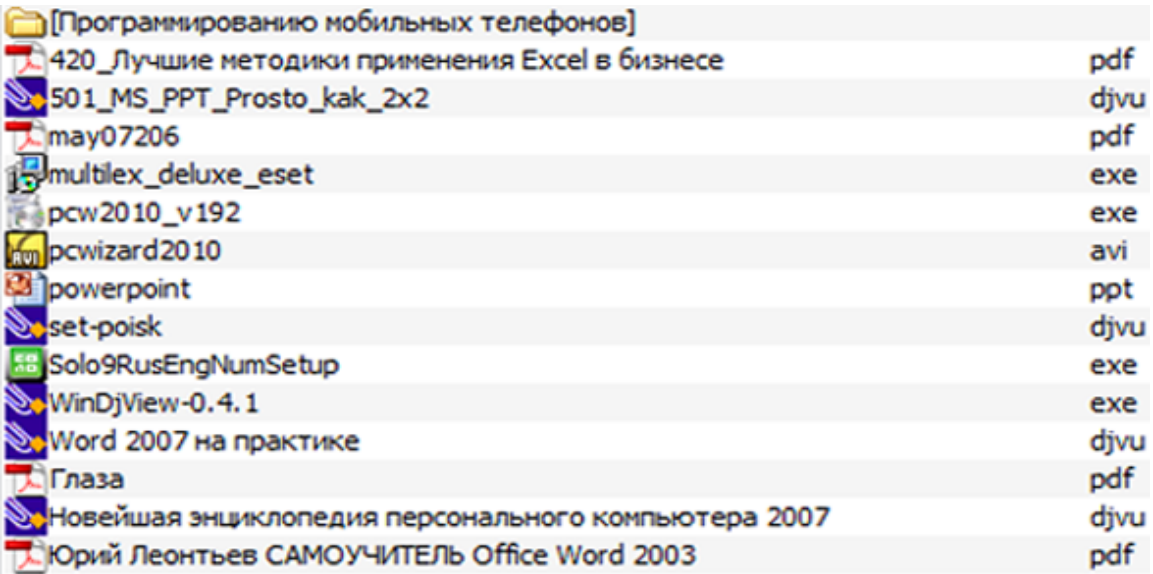

Рис. 3. Содержание раздела 2 Описания учебники и тд.

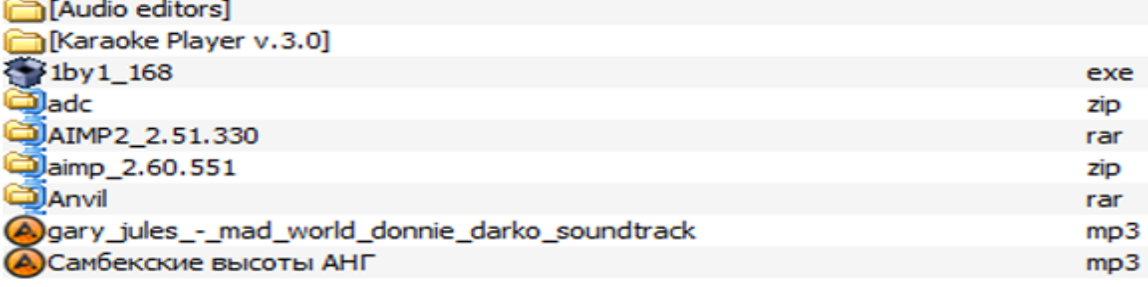

# Рис. 4. Содержание раздела 3 Аудио.

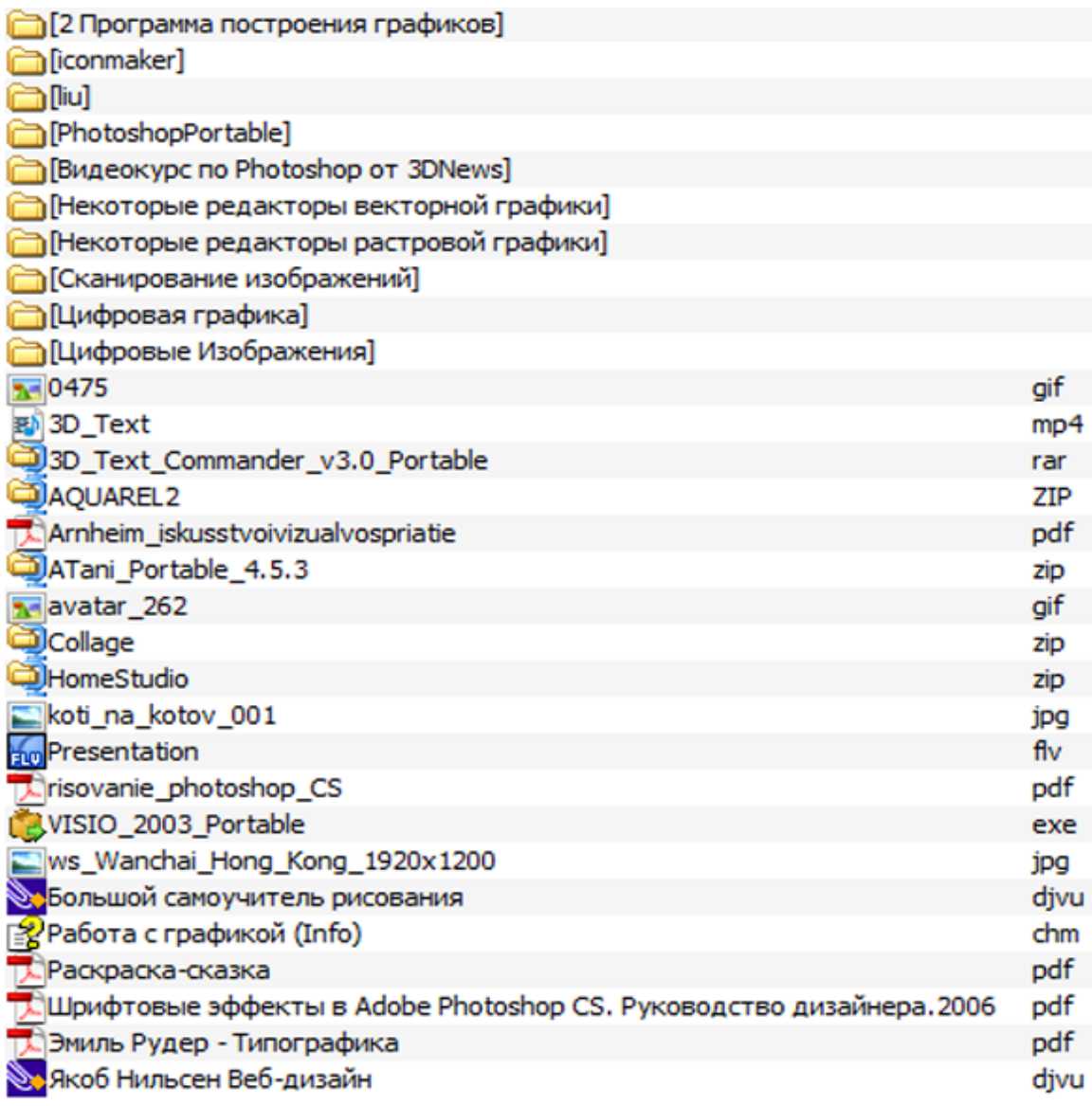

Рис. 5. Содержание раздела 4 Графика.

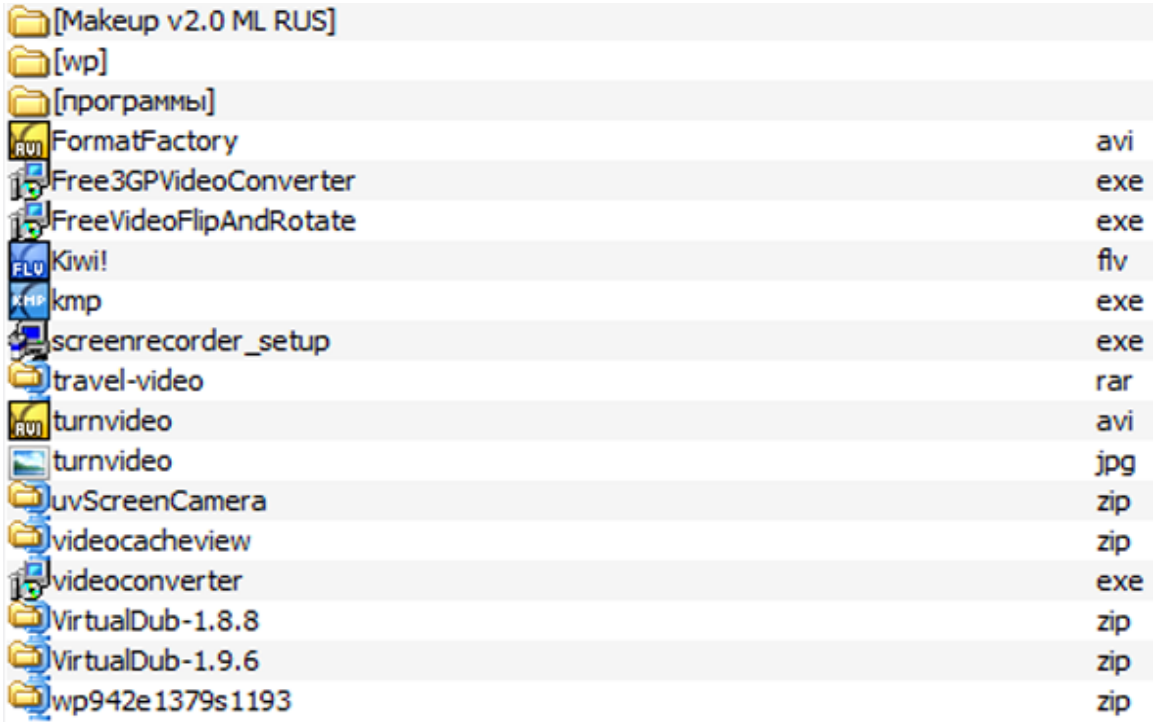

Рис. 6. Содержание раздела 5 Видео.

[Интерактивная физика] **физика**] ERadioMaster

Рис. 7. Содержание раздела 6 Интерактивность.

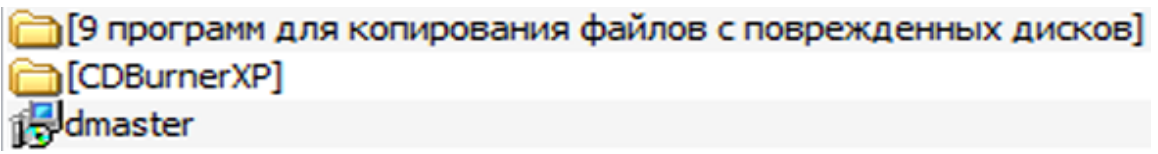

Рис. 8. Содержание раздела 7 Копирование.

Для хранения результатов выполнения задания каждым студентом создана отдельная папка, как показано на рис. 9. В эту же папку помещаются результаты выполнения экзаменационных заданий. Условием выполнения задания (в том числе и экзаменационного) было сохранение правильности представления информации на любом компьютере. Все задания в электронном виде сдавались преподавателю либо по электронной почте, либо на флэшке. Списываний при выполнении и сдаче заданий не было. Экзамен сдавался в компьютерном классе. Ниже приведён образец экзаменационного задания.

#### **Билет №1**

- **1. Форматы текстовых данных**
- **2. Создать небольшую мультимедийную презентацию (2 слайда) с использованием аудио- и видео- на слайдах. Используемые аудио- и видео- фрагменты можно брать из электронного ресурса курса.**

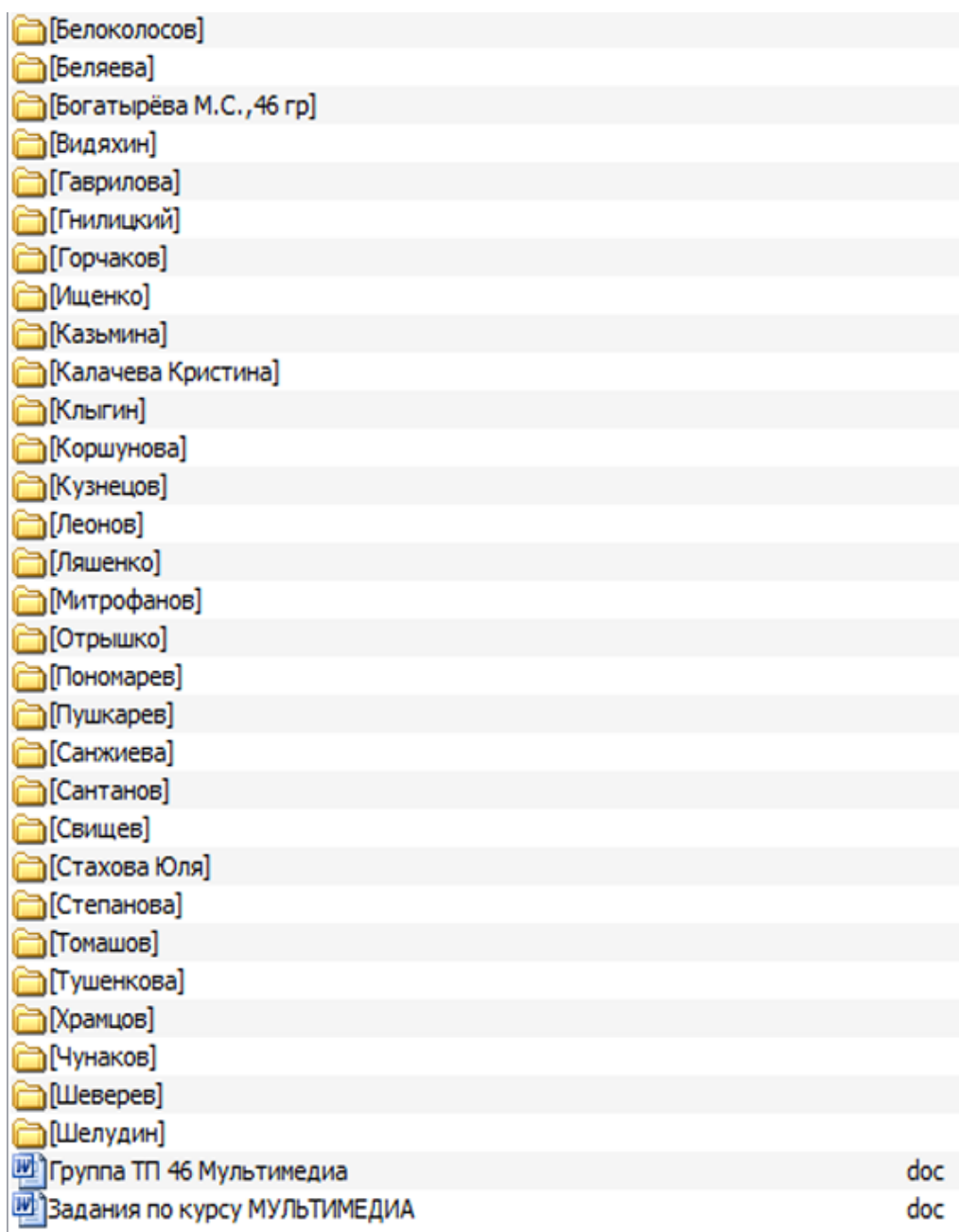

Рис. 9. Папки для хранения результатов выполнения заданий.

Как показал анализ выполненных семестровых заданий, трудности у студентов были следующие:

- $\bullet$  задание 1 создание гиперссылок;
- задание 2 проблемы с воспроизведением аудио и видео приложений на другом компьютере;
- $\bullet$  задание 3 проблем не было;
- задание 4 проблемы с монтажом видеоклипа;
- задание 5 проблемы с монтажом обучающего видеоролика.

При создании обучающего видеоролика все студенты использовали программу «Интерактивная физика», успешно используемую автором для преподавания физики [5, 6].

Хотелось бы привести фрагменты некоторых интересных заданий 1-3, выполненных студентами. К сожалению, нет возможности в рамках данной публикации привести самые интересные презентации, видеоклипы и обучающие видеоролики.

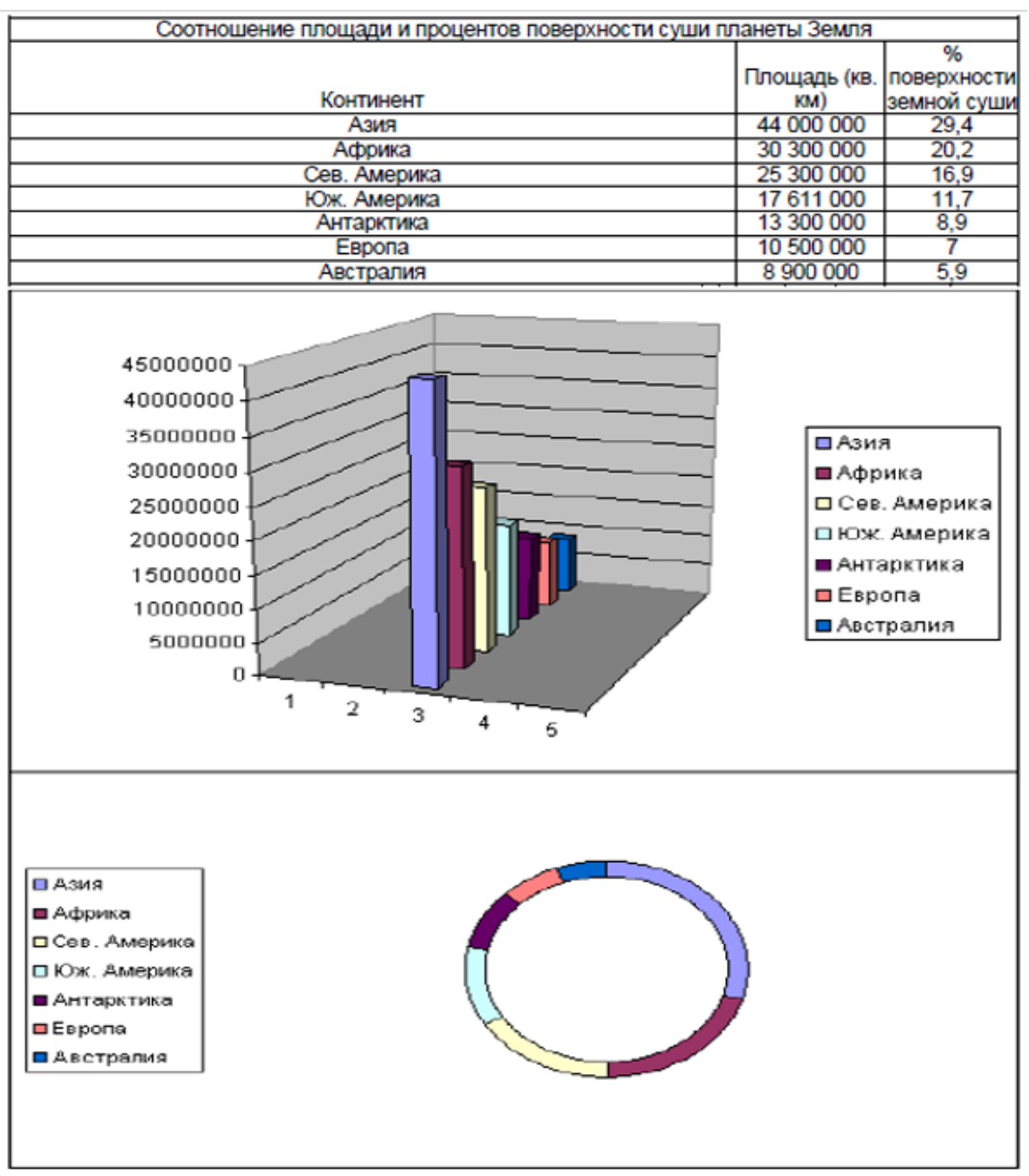

Рис. 10. Гистограмма, построенная средствами Excel.

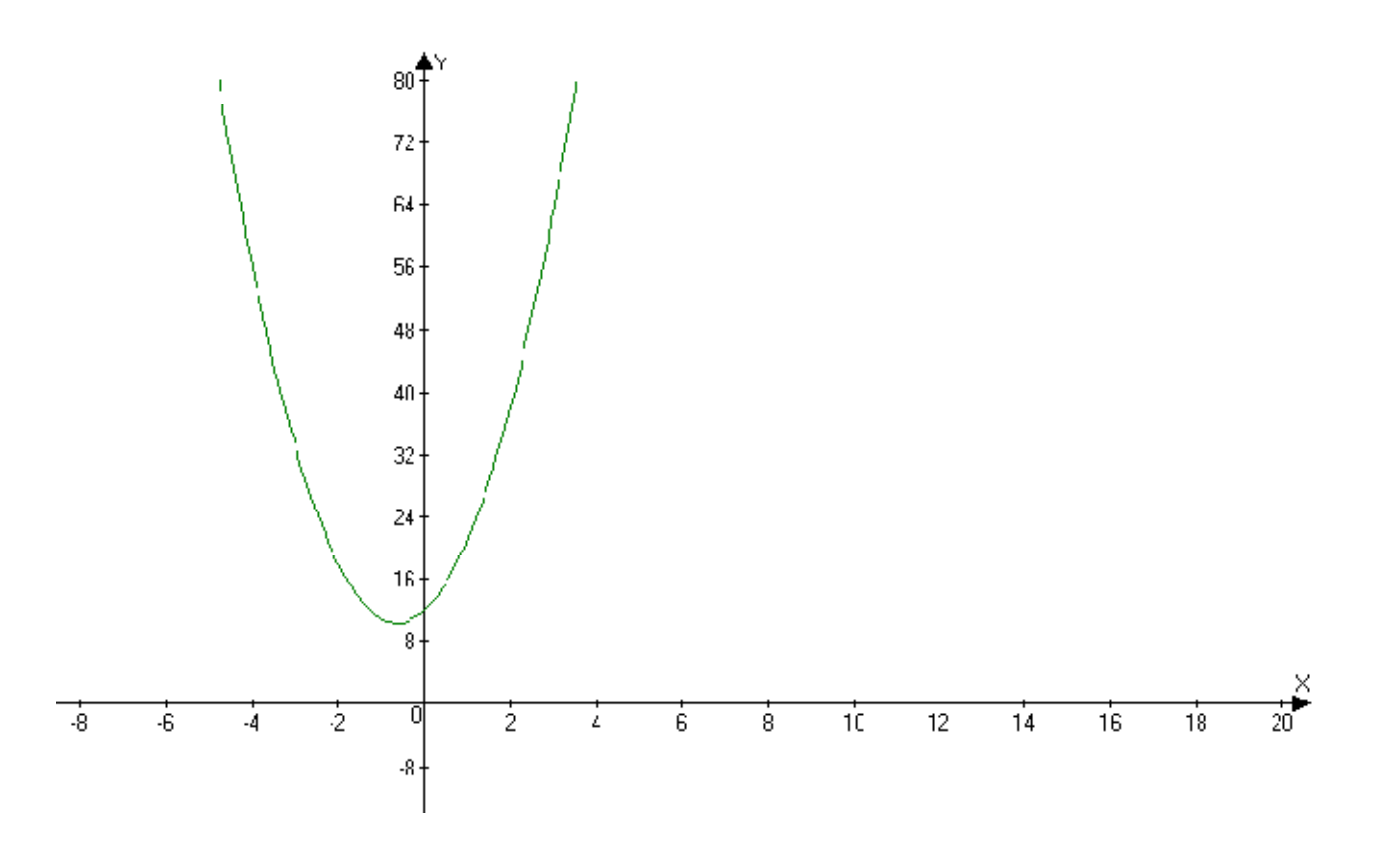

Рис. 11. График функции *f(x)=4x<sup>2</sup> + 5x + 12*, построенный с помощью программы Advanced Grapher.

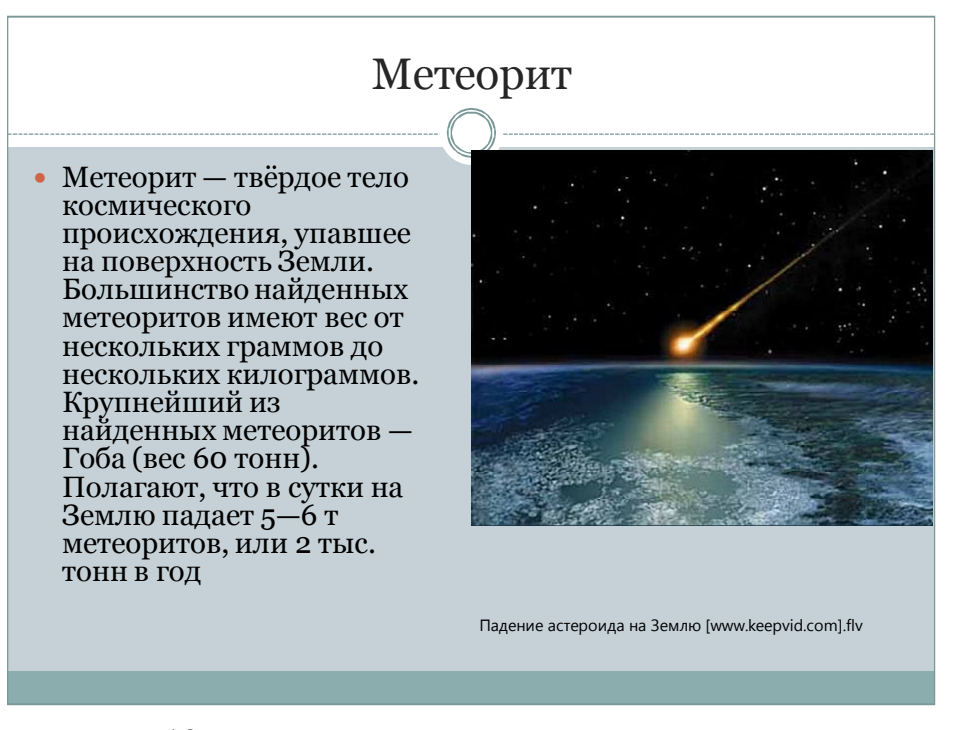

Рис. 12. Фрагмент презентации с видеороликом.

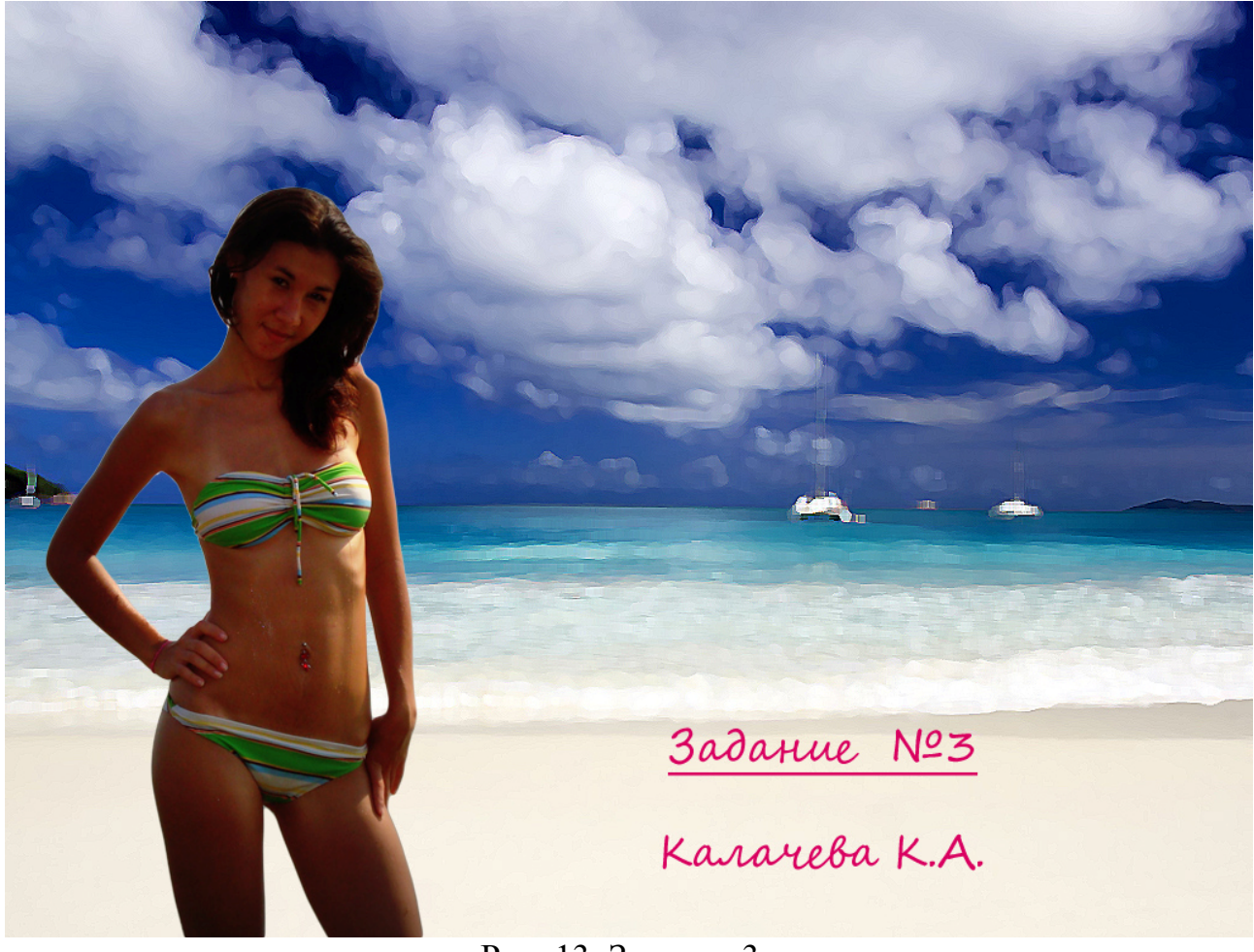

Рис. 13. Задание 3.

В результате сдачи заданий у преподавателя накопилась интересная коллекция презентаций и видеоклипов. В семестре процесс обучения шел неравномерно. Многие студенты 4-го курса работали и пропускали занятия. Поэтому использование технологий электронного обучения было оправданным. С удовлетворением можно констатировать, что решающее значение в освоении курса имела самостоятельная работа студентов. Для преподавателя очень большим оказался объем работы, выполненной в сети Интернет. Особенно много заданий сдавалось и посылалось по электронной почте в конце семестра. Но все трудности были преодолены, а затраченные усилия вознаграждены. К удивлению как студентов, так и меня, как преподавателя, такой сложный курс был освоен всеми без исключения студентами. На экзамене студенты показали высокий уровень выполнения практической части экзаменационного задания и хорошее понимание теории. Вся группа сдала экзамен на «отлично». Из числа самых «продвинутых» студентов я, как преподаватель, смог выбрать будущих дипломников.

#### **Резюме**

1. Созданный и апробированный автором учебный курс «Основы создания видео- и мультимедиа обучающих средств» оказался хотя и трудным, но интересным и был усвоен всеми студентами. Решающую роль в освоении курса сыграли технологии электронного обучения, длительно используемые автором.

- 2. Тематика, объём и уровень сложности семестровых и экзаменационных заданий позволил охватить все разделы курса и фасилизировать их практическое усвоение. Большую роль в освоении курса имела самостоятельная работа студентов, чему способствовал как авторский электронный ресурс, так и наличие у большинства студентов персональных компьютеров и доступа в сеть Интернет.
- 3. По мнению автора, учебный курс «Основы создания видео- и мультимедиа обучающих средств» целесообразно ввести для большинства специальностей ТГПИ и провести переподготовку преподавателей по теме курса. Это позволит привести в соответствие цели и задачи национальной программы «Образование» и уровень компетентности выпускников педагогического вуза. А для обеспечения решения этой задачи необходимо увеличить насыщение персональными компьютерами выпускающих кафедр ТГПИ.

#### **Библиографический список.**

- 1. http://ru.wikipedia.org/wiki/Мультимедиа
- 2. http://nnov.stream-info.ru/ru/clients/service\_add/
- 3. http://www.cisbaltic-odl.org/glossary/distance/
- 4. http://www.stride.ru/

5. Горбатюк В.Ф. Виртуальный лабораторный практикум. Вестник Таганрогского государственного педагогического института. Физикоматематические и естественные науки. – Таганрог: Изд. Таганрог. гос. пед. инта, 2008. №1. – 244 с., с.98-101.

6. Горбатюк В.Ф. Особенности преподавания физики в педагогическом вузе с использованием технологий E-Learning. Вестник Таганрогского государственного педагогического института. Физико-математические и естественные науки. – Таганрог: Изд. Таганрог. гос. пед. ин-та, 2009. №1. – 194 с., с. 53-57.